# 知 F1060防火墙IPV6多VPN实例ISIS典型组网配置案例

[设备部署方式](https://zhiliao.h3c.com/questions/catesDis/734) H3C[模拟器](https://zhiliao.h3c.com/questions/catesDis/943) **[韦家宁](https://zhiliao.h3c.com/User/other/45926)** 2020-04-04 发表

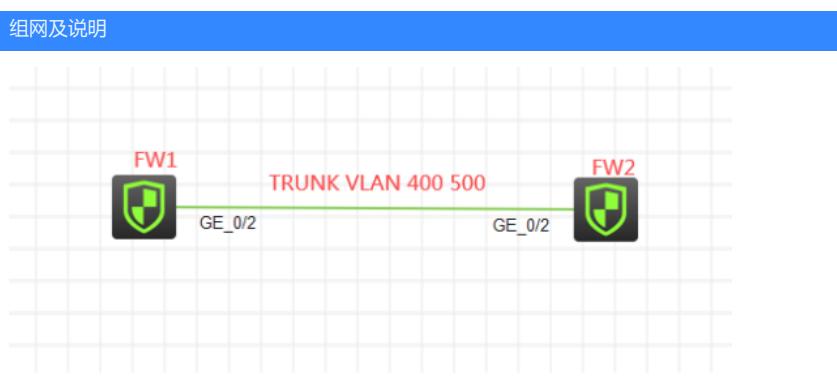

## 组网说明:

本案例采用H3C HCL模拟器的F1060防火墙来模拟IPV6多VPN实例ISIS典型组网配置。为了实现业务 的相互隔离,需要将不同的业务绑定到不同的VPN实例中进行业务的互通,因此在本案例引入多实例V PN, 将相关的业务进行捆绑。FW1与FW2采用路由模式, FW1与FW2的互联使用trunk, 允许VLAN 4 00 VLAN 500通过,最终建立多VPN实例ISIS邻居关系,宣告业务网段,使得相同VPN实例的业务能 互通,不同VPN实例的业务不能互通。

### VPN实例规划如下:

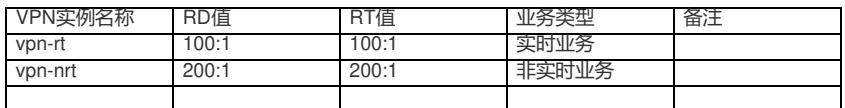

#### IP地址规划如下:

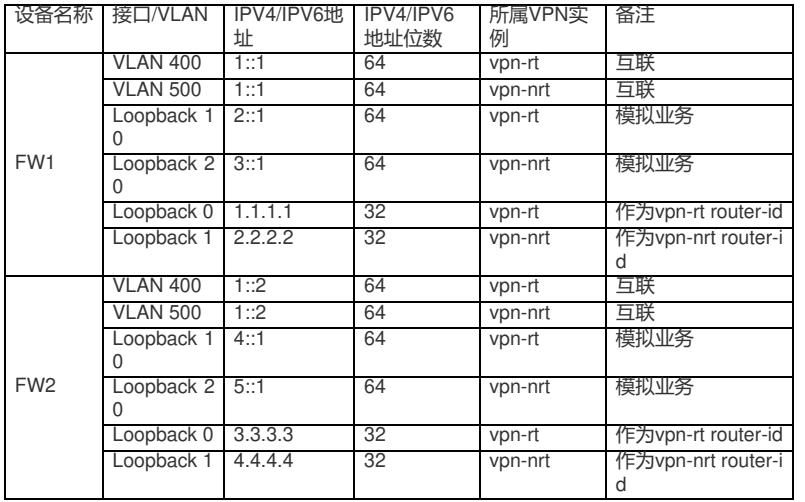

#### 配置步骤

FW1:

sys

System View: return to User View with Ctrl+Z.

[H3C]sysname FW1

#创建VPN实例,指定RD值、RT值

[FW1]ip vpn-instance vpn-rt

[FW1-vpn-instance-vpn-rt]route-distinguisher 100:1

[FW1-vpn-instance-vpn-rt]vpn-target 100:1

[FW1-vpn-instance-vpn-rt]quit

[FW1]ip vpn-instance vpn-nrt

[FW1-vpn-instance-vpn-nrt]route-distinguisher 200:1

[FW1-vpn-instance-vpn-nrt]vpn-target 200:1

[FW1-vpn-instance-vpn-nrt]quit

- [FW1]acl ipv6 basic 2001
- [FW1-acl-ipv6-basic-2001]rule 0 permit source any

[FW1-acl-ipv6-basic-2001]rule 1 permit source any vpn-instance vpn-rt

[FW1-acl-ipv6-basic-2001]rule 2 permit source any vpn-instance vpn-nrt

[FW1-acl-ipv6-basic-2001]quit [FW1]zone-pair security source trust destination untrust [FW1-zone-pair-security-Trust-Untrust]packet-filter ipv6 2001 [FW1-zone-pair-security-Trust-Untrust]quit [FW1]zone-pair security source untrust destination trust [FW1-zone-pair-security-Untrust-Trust]packet-filter ipv6 2001 [FW1-zone-pair-security-Untrust-Trust]quit [FW1]zone-pair security source trust destination local [FW1-zone-pair-security-Trust-Local]packet-filter ipv6 2001 [FW1-zone-pair-security-Trust-Local]quit [FW1]zone-pair security source local destination trust [FW1-zone-pair-security-Local-Trust]packet-filter ipv6 2001 [FW1-zone-pair-security-Local-Trust]quit [FW1]zone-pair security source untrust destination local [FW1-zone-pair-security-Untrust-Local]packet-filter ipv6 2001 [FW1-zone-pair-security-Untrust-Local]quit [FW1]zone-pair security source local destination untrust [FW1-zone-pair-security-Local-Untrust]packet-filter ipv6 2001 [FW1-zone-pair-security-Local-Untrust]quit [FW1]zone-pair security source trust destination trust [FW1-zone-pair-security-Trust-Trust]packet-filter ipv6 2001 [FW1-zone-pair-security-Trust-Trust]quit [FW1]zone-pair security source untrust destination untrust [FW1-zone-pair-security-Untrust-Untrust]packet-filter ipv6 2001 [FW1-zone-pair-security-Untrust-Untrust]quit [FW1]vlan 400 [FW1-vlan400]quit [FW1]vlan 500 [FW1-vlan500]quit [FW1]int vlan 400 [FW1-Vlan-interface400]ip binding vpn-instance vpn-rt //将VLAN绑定到VPN实例 [FW1-Vlan-interface400]des [FW1-Vlan-interface400]ipv6 address 1::1 64 [FW1-Vlan-interface400]quit [FW1]int vlan 500 [FW1-Vlan-interface500]ip binding vpn-instance vpn-nrt [FW1-Vlan-interface500]des [FW1-Vlan-interface500]ipv6 address 1::1 64 [FW1-Vlan-interface500]quit [FW1]int gi 1/0/2 [FW1-GigabitEthernet1/0/2]port link-mode bridge [FW1-GigabitEthernet1/0/2]port link-type trunk [FW1-GigabitEthernet1/0/2]undo port trunk permit vlan 1 [FW1-GigabitEthernet1/0/2]port trunk permit vlan 400 500 [FW1-GigabitEthernet1/0/2]quit [FW1]int loopback 10 [FW1-LoopBack10]ip binding vpn-instance vpn-rt [FW1-LoopBack10]ipv6 address 2::1 64 [FW1-LoopBack10]quit [FW1]int loopback 20 [FW1-LoopBack20]ip binding vpn-instance vpn-nrt [FW1-LoopBack20]ipv6 address 3::1 64 [FW1-LoopBack20]quit [FW1]int loopback 0 [FW1-LoopBack0]ip binding vpn-instance vpn-rt [FW1-LoopBack0]ip address 1.1.1.1 32 [FW1-LoopBack0]quit [FW1]int loopback 1 [FW1-LoopBack1]ip binding vpn-instance vpn-nrt [FW1-LoopBack1]ip address 2.2.2.2 32 [FW1-LoopBack1]quit [FW1]security-zone name Untrust [FW1-security-zone-Untrust]import interface LoopBack 0 [FW1-security-zone-Untrust]import interface LoopBack 1

[FW1-security-zone-Untrust]import interface vlan 400 [FW1-security-zone-Untrust]import interface vlan 500 [FW1-security-zone-Untrust]import interface GigabitEthernet 1/0/2 vlan 400 500 [FW1-security-zone-Untrust]quit [FW1]security-zone name Trust [FW1-security-zone-Trust]import interface LoopBack 10 [FW1-security-zone-Trust]import interface LoopBack 20 [FW1-security-zone-Trust]quit [FW1]isis 10 vpn-instance vpn-rt //将ISIS进程绑定到VPN实例 [FW1-isis-10]network 10.0000.0000.0001.00 [FW1-isis-10]is-level level-1 [FW1-isis-10]address-family ipv6 unicast [FW1-isis-10-ipv6]import-route direct [FW1-isis-10-ipv6]quit [FW1-isis-10]quit [FW1]isis 20 vpn-instance vpn-nrt [FW1-isis-20]network-entity 10.0000.0000.0001.00 [FW1-isis-20]is-level level-1 [FW1-isis-20]address-family ipv6 unicast [FW1-isis-20-ipv6]import-route direct [FW1-isis-20-ipv6]quit [FW1-isis-20]quit [FW1]int LoopBack 10 [FW1-LoopBack10]isis ipv6 enable 10 [FW1-LoopBack10]quit [FW1]int vlan 400 [FW1-Vlan-interface400]isis ipv6 enable 10 [FW1-Vlan-interface400]quit [FW1]int loopback 20 [FW1-LoopBack20]isis ipv6 enable 20 [FW1-LoopBack20]quit [FW1]int vlan 500 [FW1-Vlan-interface500]isis ipv6 enable 20 [FW1-Vlan-interface500]quit FW2: sys System View: return to User View with Ctrl+Z. [H3C]sysname FW2 [FW2]ip vpn-instance vpn-rt [FW2-vpn-instance-vpn-rt]route-distinguisher 100:1 [FW2-vpn-instance-vpn-rt]vpn-target 100:1 [FW2-vpn-instance-vpn-rt]quit [FW2]ip vpn-instance vpn-nrt [FW2-vpn-instance-vpn-nrt]route-distinguisher 200:1 [FW2-vpn-instance-vpn-nrt]vpn-target 200:1 [FW2-vpn-instance-vpn-nrt]quit [FW2]acl ipv6 basic 2001 [FW2-acl-ipv6-basic-2001]rule 0 permit source any [FW2-acl-ipv6-basic-2001]rule 1 permit source any vpn-instance vpn-rt [FW2-acl-ipv6-basic-2001]rule 2 permit source any vpn-instance vpn-nrt

[FW2-acl-ipv6-basic-2001]quit [FW2]zone-pair security source trust destination untrust

[FW2-zone-pair-security-Trust-Untrust]packet-filter ipv6 2001

[FW2-zone-pair-security-Trust-Untrust]quit

[FW2]zone-pair security source untrust destination trust

[FW2-zone-pair-security-Untrust-Trust]packet-filter ipv6 2001

[FW2-zone-pair-security-Untrust-Trust]quit

[FW2]zone-pair security source trust destination local

[FW2-zone-pair-security-Trust-Local]packet-filter ipv6 2001

[FW2-zone-pair-security-Trust-Local]quit

[FW2]zone-pair security source local destination trust

[FW2-zone-pair-security-Local-Trust]packet-filter ipv6 2001

[FW2-zone-pair-security-Local-Trust]quit

[FW2]zone-pair security source untrust destination local [FW2-zone-pair-security-Untrust-Local]packet-filter ipv6 2001 [FW2-zone-pair-security-Untrust-Local]quit [FW2]zone-pair security source local destination untrust [FW2-zone-pair-security-Local-Untrust]packet-filter ipv6 2001 [FW2-zone-pair-security-Local-Untrust]quit [FW2]zone-pair security source trust destination trust [FW2-zone-pair-security-Trust-Trust]packet-filter ipv6 2001 [FW2-zone-pair-security-Trust-Trust]quit [FW2]zone-pair security source untrust destination untrust [FW2-zone-pair-security-Untrust-Untrust]packet-filter ipv6 2001 [FW2-zone-pair-security-Untrust-Untrust]quit [FW2]vlan 400 [FW2-vlan400]quit [FW2]vlan 500 [FW2-vlan500]quit [FW2]int vlan 400 [FW2-Vlan-interface400]ip binding vpn-instance vpn-rt Some configurations on the interface are removed. [FW2-Vlan-interface400]des [FW2-Vlan-interface400]ipv6 address 1::2 64 [FW2-Vlan-interface400]quit [FW2]int vlan 500 [FW2-Vlan-interface500]ip binding vpn-instance vpn-nrt Some configurations on the interface are removed. [FW2-Vlan-interface500]des [FW2-Vlan-interface500]ipv6 address 1::2 64 [FW2-Vlan-interface500]quit [FW2]int LoopBack 10 [FW2-LoopBack10]ip binding vpn-instance vpn-rt Some configurations on the interface are removed. [FW2-LoopBack10]ipv6 address 4::1 64 [FW2-LoopBack10]quit [FW2]int loopback 20 [FW2-LoopBack20]ip binding vpn-instance vpn-nrt Some configurations on the interface are removed. [FW2-LoopBack20]ipv6 address 5::1 64 [FW2-LoopBack20]quit [FW2]int loopback 0 [FW2-LoopBack0]ip binding vpn-instance vpn-rt Some configurations on the interface are removed. [FW2-LoopBack0]ip address 3.3.3.3 32 [FW2-LoopBack0]quit [FW2]int loopback 1 [FW2-LoopBack1]ip binding vpn-instance vpn-nrt Some configurations on the interface are removed. [FW2-LoopBack1]ip address 4.4.4.4 32 [FW2-LoopBack1]quit [FW2]int gi 1/0/2 [FW2-GigabitEthernet1/0/2]port link-mode bridge [FW2-GigabitEthernet1/0/2]des [FW2-GigabitEthernet1/0/2]port link-type trunk [FW2-GigabitEthernet1/0/2]undo port trunk permit vlan 1 [FW2-GigabitEthernet1/0/2]port trunk permit vlan 400 500 [FW2-GigabitEthernet1/0/2]quit [FW2]security-zone name Trust [FW2-security-zone-Trust]import interface LoopBack 10 [FW2-security-zone-Trust]import interface LoopBack 20 [FW2-security-zone-Trust]quit [FW2]security-zone name Untrust [FW2-security-zone-Untrust]import interface LoopBack 0 [FW2-security-zone-Untrust]import interface LoopBack 1 [FW2-security-zone-Untrust]import interface GigabitEthernet 1/0/2 vlan 400 500 [FW2-security-zone-Untrust]import interface vlan 400

[FW2-security-zone-Untrust]import interface vlan 500 [FW2-security-zone-Untrust]quit [FW2]isis 10 vpn-instance vpn-rt [FW2-isis-10]network-entity 10.0000.0000.0002.00 [FW2-isis-10]is-level level-1 [FW2-isis-10]address-family ipv6 unicast [FW2-isis-10-ipv6]import-route direct [FW2-isis-10-ipv6]quit [FW2-isis-10]quit [FW2]isis 20 vpn-instance vpn-nrt [FW2-isis-20]network-entity 10.0000.0000.0002.00 [FW2-isis-20]is-level level-1 [FW2-isis-20]address-family ipv6 unicast [FW2-isis-20-ipv6]import-route direct [FW2-isis-20-ipv6]quit [FW2-isis-20]quit [FW2]int loopback 10 [FW2-LoopBack10]isis ipv6 enable 10 [FW2-LoopBack10]quit [FW2]int vlan 400 [FW2-Vlan-interface400]isis ipv6 enable 10 [FW2-Vlan-interface400]quit [FW2]int loopback 20 [FW2-LoopBack20]isis ipv6 enable 20 [FW2-LoopBack20]quit [FW2]int vlan 500 [FW2-Vlan-interface500]isis ipv6 enable 20 [FW2-Vlan-interface500]quit

测试: 在FW1使用loopback 10作为源,带VPN能PING通FW2的loopback 10,PING不通FW2的loopback 20

<FW1>ping ipv6 -vpn-instance vpn-rt -a 2::1 4::1<br>Ping6(56 data bytes) 2::1 --> 4::1, press CTRL\_C to break Finge (30 under 1:1, icmp\_seq=0 hlim=64 time=1.000 ms<br>56 bytes from 4::1, icmp\_seq=0 hlim=64 time=1.000 ms<br>56 bytes from 4::1, icmp\_seq=1 hlim=64 time=0.000 ms<br>56 bytes from 4::1, icmp\_seq=3 hlim=64 time=1.000 ms<br>56 bytes

:

:

```
\timesFW1>ping ipv6 -vpn-instance vpn-rt -a 2::1 5::1<br>Ping6(56 data bytes) 2::1 --> 5::1, press CTRL_C to break
Request time out
Request time out
.<br>Request time out
Request time out
 -------- ----- ---<br>Request time out
```
在FW1使用loopback 20作为源,带VPN能PING通FW2的loopback20,PING不通FW2的loopback 10

```
FW1>ping ipv6 -vpn-instance vpn-nrt -a 3::1 5::1
\langleFW1>ping ipv6 -vpn-instance vpn-nrt -a 3:1 5:1<br>Ping6(56 data bytes) 3:1 --> 5:11, press CTRL C to break<br>56 bytes from 5:11, icmp_seq=0 hlim=64 time=1.000 ms<br>56 bytes from 5:11, icmp_seq=1 hlim=64 time=1.000 ms<br>56 byte
```
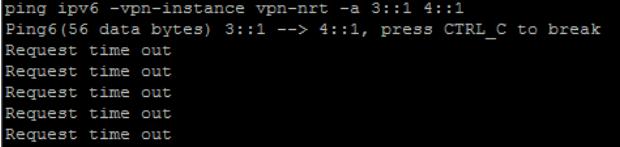

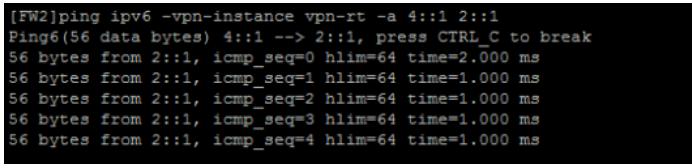

(FW2)ping ipv6 -vpn-instance vpn-rt -a 4::1 3::1<br>Ping6(56 data bytes) 4::1 --> 3::1, press CTRL\_C to break<br>Request time out<br>Request time out<br>Request time out lest time out time out

在FW2使用loopback 20作为源,带VPN能PING通FW1的loopback20,PING不通FW1的loopback 10

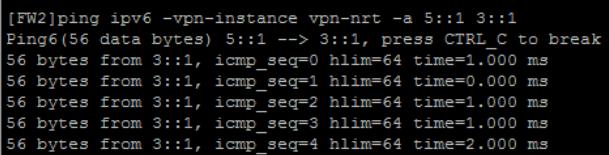

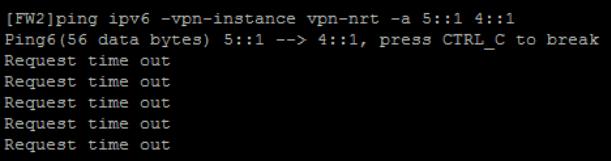

根据测试结果得知,相同VPN实例内的业务可以互通,不同VPN实例内的业务不能互通,达到了隔离 的效果。

查看FW1的ISIS邻居信息:

:

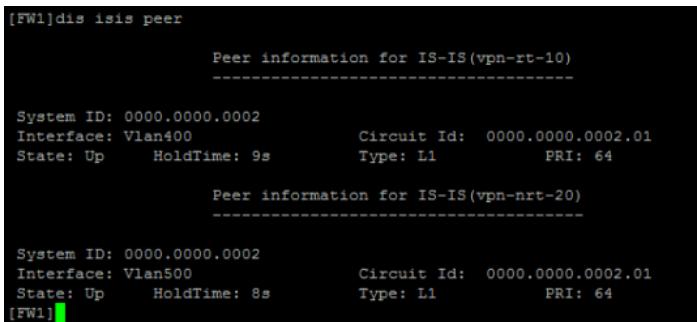

查看FW2的ISIS邻居信息:

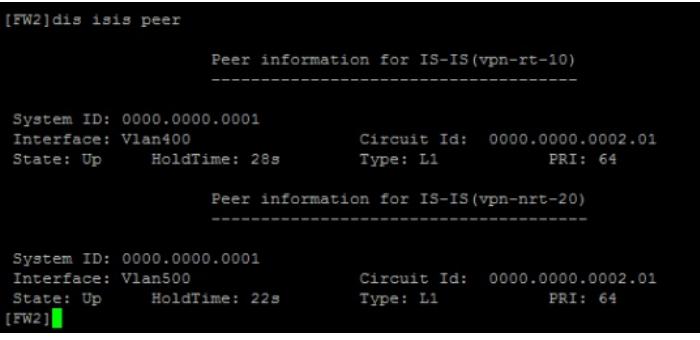

查看FW1 IPV6 VPN实例路由表:

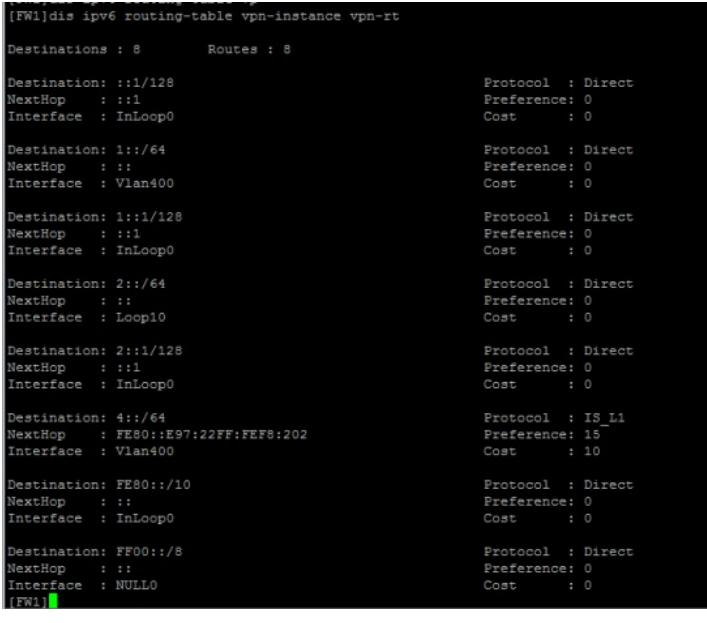

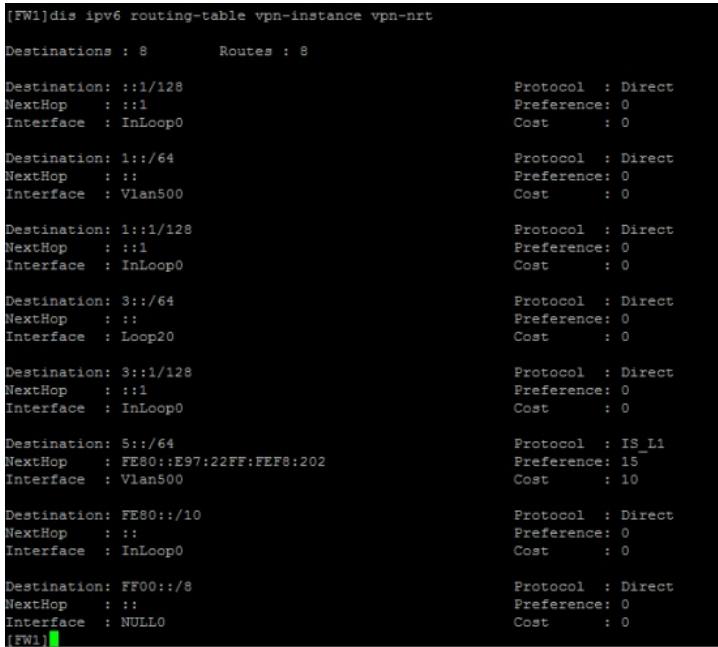

查看FW2 IPV6 VPN实例的路由表:

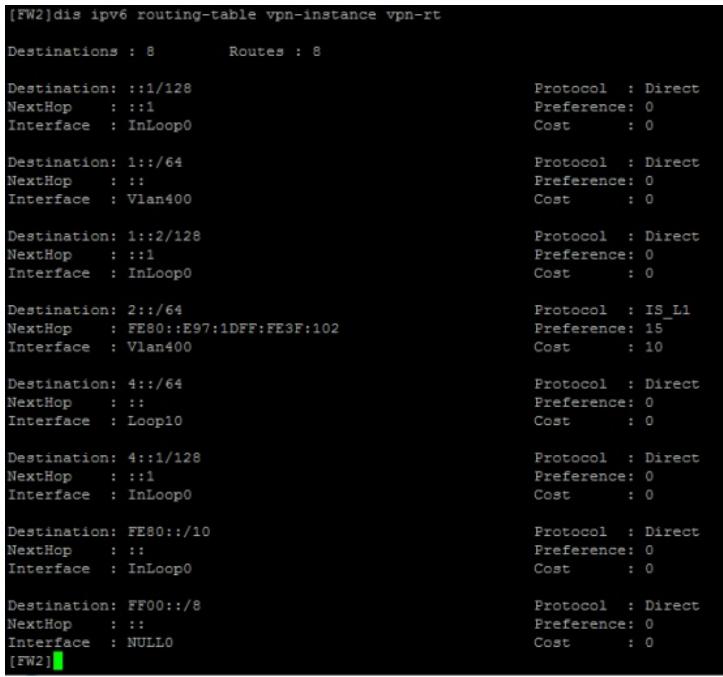

[FW2]dis ipv6 routing-table vpn-instance vpn-nrt Destinations : 8 Destination: ::1/128<br>NextHop : ::1<br>Interface : InLoop0 Protocol : Direct<br>Preference: 0<br>Cost : 0 Protocol : Direct<br>Preference: 0<br>Cost : 0 Destination: 1::/64<br>NextHop : ::<br>Interface : Vlan500 Destination: 1::2/128<br>NextHop : ::1<br>Interface : InLoop0 Protocol : Direct<br>Preference: 0<br>Cost : 0 Destination: 3::/64<br>NextHop : FE80::E97:1DFF:FE3F:102<br>Interface : Vlan500 Protocol : IS\_L1<br>Preference: 15<br>Cost : 10 Destination: 5::/64<br>NextHop : ::<br>Interface : Loop20 Protocol : Direct<br>Preference: 0<br>Cost : 0 Destination: 5::1/128<br>NextHop : ::1<br>Interface : InLoop0 Protocol : Direct<br>Preference: 0<br>Cost : 0 Destination: FE80::/10<br>NextHop : ::<br>Interface : InLoop0 Protocol : Direct<br>Preference: 0<br>Cost : 0 Protocol : Direct<br>Preference: 0<br>Cost : 0 Destination: FF00::/8 NextHop : ::<br>Interface : NULLO  $[FW2]$ 

至此,F1060 IPV6多VPN实例ISIS典型组网配置案例。

配置关键点